.

Linux 操作系统分析 2 GNU 开发工具链简介

陈香兰(xlanchen@ustc.edu.cn)

.. .

计算机应用教研室 @ 计算机学院 嵌入式系统实验室 @ 苏州研究院 中国科学技术大学 Spring 2010

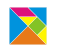

"工欲善其事,必先利其器"

--《论语》

#### . . . . . . 陈香兰(xlanchen@ustc.edu.cn) Linux 操作系统分析

- -
- . . .3 小结和作业
- 2 GNU Tools 简介
	- GCC

.

**Outline** 

. . .1 前言

- GNU binutils
- 
- Gdb-调试器

前言<br>GNU Tools 简介<br>小结和作业

- GNU make——软件工程工具
- GNU ld---链接器
- 

# GNU tools

.

- GNU tools 和其他一些优秀的开源软件可以完全覆盖上述类 型的软件开发工具。为了更好的开发软件系统,需要熟悉如 下一些软件
	- GCC--GNU 编译器集
	- Binutils——辅助 GCC 的主要软件
	- Gdb---调试器
	- make——软件工程工具
	- diff, patch——补丁工具
	- CVS——版本控制系统
	- *. . .*

GCC

GNU binutils Gdb—调试器 GNU make——软件工程工具 GNU ld——链接器

## **Outline**

.

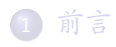

## 2 GNU Tools 简介

#### GCC

- GNU binutils
- Gdb—调试器
- GNU make——软件工程工具
- GNU ld---链接器
- . . .3 小结和作业

前言<br>GNU Tools 简介<br>小结和作业 **GCC**<br>GNU binutils<br>GNU make——软件工程工具<br>GNU ld——链接器 GCC——The GNU Compiler Collection

- 不仅仅是 C 语言编译器
- 目前,GCC 可以支持多种高级语言,如
	- $\bullet$  C  $\cdot$  C++
	- ADA

.

- Objective-C、Objective-C++
- JAVA
- Fortran
- PASCAL

- gcc 一符合 ISO 等标准的 C 编译器 ● g++ 一基本符合 ISO 标准的 C++ 编译器
- 
- gcj -GCC 的 java 前端
- gnat -GCC 的 GNU ADA 95 前端

# GCC 下的工具

户程序进行预处理

.

前言 GNU Tools 简介 小结和作业

● cpp 一预处理器 GNU C 编译器在编译前自动使用 cpp 对用

GCC GNU binutils Gdb<br>GNU make GNU make——软件工程工具 GNU ld——链接器

GNU Tools—gcc

.

● gcc 是一个强大的工具集合,它包含了预处理器、编译器、 汇编器、链接器等组件。它会在需要的时候调用其他组件。 输入文件的类型和传递给 gcc 的参数决定了 gcc 调用具体的 哪些组件。

GCC GNU binutils

Gdb—调试器 GNU make——软件工程工具 GNU ld——链接器

● 对于开发者,它提供的足够多的参数,可以让开发者全面控 制代码的生成,这对嵌入式系统级的软件开发非常重要

**GCC**<br>GNU binutils<br>GNU make——软件工程工具<br>GNU ld——链接器

gcc 使用举例 (1)

.

.

#### . . . . . . . . *}* | 源程序 .. .  $//$  gcctest.c  $% \left\vert \left( \mathbf{1}_{\left\langle \mathbf{2}\right\rangle }\right) \right\rangle$  $\#$ include <stdio.h> int main(void) *{* int i,j;  $i=0;$ j=0;  $i=j+1;$ printf("Hello World!*\*n"); printf("i=j+1=%d*\*n",i);

陈香兰(xlanchen@ustc.edu.cn) Linux 操作系统分析

.

 $\left\{ \begin{array}{ccc} 1 & 0 & 0 \\ 0 & 1 & 0 \\ 0 & 0 & 0 \\ 0 & 0 & 0 \\ 0 & 0 & 0 \\ 0 & 0 & 0 \\ 0 & 0 & 0 \\ 0 & 0 & 0 \\ 0 & 0 & 0 \\ 0 & 0 & 0 \\ 0 & 0 & 0 \\ 0 & 0 & 0 \\ 0 & 0 & 0 \\ 0 & 0 & 0 \\ 0 & 0 & 0 & 0 \\ 0 & 0 & 0 & 0 \\ 0 & 0 & 0 & 0 \\ 0 & 0 & 0 & 0 & 0 \\ 0 & 0 & 0 & 0 & 0 \\ 0 & 0 & 0 & 0 & 0 \\ 0$ 陈香兰(xlanchen@ustc.edu.cn) Linux 操作系统分析

gcctest.c =<br>xlanchen@xlanchen-desktop:~/09FallEOS/GCC-exp\$ gcc -o gcctest gcctest.c<br>xlanchen@xlanchen-desktop:~/09FallEOS/GCC-exp\$ ls gcctest gcctest.c xlanchen@xlanchen-desktop:~/09FallEOS/GCC-exp\$ ./gcctest Hello World!  $i=j+1=1$ xlanchen@xlanchen-desktop:~/09FallEOS/GCC-exp\$

xlanchen@xlanchen-desktop:~/09FallEOS/GCC-exp\$ ls

编译和运行

gcc 使用举例 (2)

.

前言 GNU Tools 简介 小结和作业

GCC GNU binutils Gdb—调试器 GNU make

前言 GNU Tools 简介

GNU binutils Gdb—调试器 GNU make——软件工程工具 GNU ld——链接器

**GCC** 

# $\overline{\text{gcc}}$ 的工作过程 $\overline{\text{(1)}}$

.

● 如果使用 -v 选项,则可以看到许多被隐藏的信息

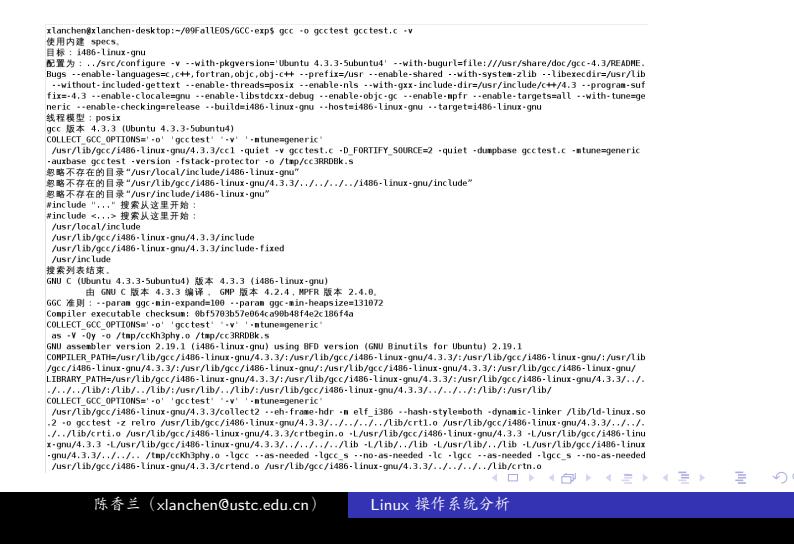

**GCC**<br>GNU binutils<br>GNU make——软件工程工具<br>GNU ld——链接器

- 3 汇编成目标代码
- 
- 
- 
- 
- 
- 
- 
- 
- 2 编译成汇编代码
- 

一般情况下,c 程序的编译过程为

前言<br>GNU Tools 简介<br>小结和作业

- 
- 
- 
- 
- 
- 
- 
- 
- 
- 

4 链接

gcc 的编译过程

.

 $\bigcirc$  预处理

GCC GNU binutils

Gdb—调试器 GNU make——软件工程工具 GNU ld——链接器

1、预处理

.

预处理:使用 -E 参数 输出文件的后缀为".cpp"

*gcc -E -o gcctest.cpp gcctest.c*

使用 wc 命令比较预处理后的文件与源文件,可以看到两个 文件的差异

陈香兰(xlanchen@ustc.edu.cn) Linux 操作系统分析

xlanchen@xlanchen-desktop:~/09FallEOS/GCC-exp\$ gcc -E -o gcctest.cpp gcctest.c<br>xlanchen@xlanchen-desktop:~/09FallEOS/GCC-exp\$ ls

 $\left\{ \begin{array}{ccc} 1 & 0 & 0 \\ 0 & 1 & 0 \\ 0 & 0 & 0 \\ 0 & 0 & 0 \\ 0 & 0 & 0 \\ 0 & 0 & 0 \\ 0 & 0 & 0 \\ 0 & 0 & 0 \\ 0 & 0 & 0 \\ 0 & 0 & 0 \\ 0 & 0 & 0 \\ 0 & 0 & 0 \\ 0 & 0 & 0 \\ 0 & 0 & 0 \\ 0 & 0 & 0 & 0 \\ 0 & 0 & 0 & 0 \\ 0 & 0 & 0 & 0 \\ 0 & 0 & 0 & 0 & 0 \\ 0 & 0 & 0 & 0 & 0 \\ 0 & 0 & 0 & 0 & 0 \\ 0$ 

gcctest.c

gcctest.c gcctest.cpp

xlanchen@xlanchen-desktop:~/09FallEOS/GCC-exp\$ ls

前言 GNU Tools 简介

GCC GNU binutils Gdb—调试器

500 ~~~。<br>GNU make——软件工程工具 GNU ld——链接器

xlanchen@xlanchen-desktop:~/09FallEOS/GCC-exp\$

. . . . . . 陈香兰(xlanchen@ustc.edu.cn) Linux 操作系统分析

--version 显示版本信息并离开 请向 <bug-coreutils@gnu.org> 报告错误 xlanchen@xlanchen-desktop:~/09FallEOS/GCC-exp\$

或: wc [选项]... --files0-from=F 印出每个指定<文件>的行数、单词数和字节数的统计,如果指定了 中日晋正12天下行时,政、年四政和于卫政的规,如果不指定多于一个文件>,还会给出所有相关数据的总计。如果不指定<br><文件>,或者<文件>为 - ,程序将从标准输入读取数据。<br>- C, - -bytes 输出字节数统计 -c, --bytes<br>-m, --chars --files0-from=F 。<br>从指定的文件F中读取输入文件,在F中 输入文件名以NUL结束 -L, --max-line-length 显示最长的行 -w, --words 显示单词数 显示此帮助信息并离开 --help

xlanchen@xlanchen-desktop:~/09FallEOS/GCC-exp\$ wc --help

# . 关于 wc 命令

前言 GNU Tools 简介

用法: wc [选项]... [文件]...

GNU binutils Gdb—调试器 GNU make——软件工程工具 GNU ld——链接器

GC<sub>C</sub>

**GCC**<br>GNU binutils<br>GNU make——软件工程工具<br>GNU ld——链接器

2、编译成汇编代码

.

#### . **所处理文件 → 汇编代码**

- **4** 使用-x参数说明根据指定的步骤进行工作, cpp-output指明 从预处理得到的文件开始编译
- **◎** 使用-S说明生成汇编代码后停止工作

*gcc -x cpp-output -S -o gcctest.s gcctest.cpp*

.. .

.. .

#### . 也可以直接编译到汇编代码

*gcc -S gcctest.c*

 $\left\{ \begin{array}{ccc} 1 & 0 & 0 \\ 0 & 1 & 0 \\ 0 & 0 & 0 \\ 0 & 0 & 0 \\ 0 & 0 & 0 \\ 0 & 0 & 0 \\ 0 & 0 & 0 \\ 0 & 0 & 0 \\ 0 & 0 & 0 \\ 0 & 0 & 0 \\ 0 & 0 & 0 \\ 0 & 0 & 0 \\ 0 & 0 & 0 \\ 0 & 0 & 0 \\ 0 & 0 & 0 & 0 \\ 0 & 0 & 0 & 0 \\ 0 & 0 & 0 & 0 \\ 0 & 0 & 0 & 0 & 0 \\ 0 & 0 & 0 & 0 & 0 \\ 0 & 0 & 0 & 0 & 0 \\ 0$ 

xlanchen@xlanchen-desktop:~/09FallEOS/GCC-exp\$ ls<br>gcctest.c gcctest.cpp<br>xlanchen@xlanchen-desktop:~/09FallEOS/GCC-exp\$ gcc -x cpp-output -S -o gcctest.s gcctest.cpp<br>xlanchen@xlanchen-desktop:~/09FallEOS/GCC-exp\$ ls<br>gcctest xlanchen@xlanchen-desktop:~/09FallEOS/GCC-exp\$ ls Acustic methods (contained and the search). The search of the search of the search of the search of the search of the search of the search of the search of the search of the search of the search of the search of the sear

前言 GNU Tools 简介

GCC GNU binutils Gdb—调试器 - Windows<br>GNU make——软件工程工具<br>-GNU ld——链接器

GC<sub>C</sub>

.. .

.. .

.. .

GNU binutils Gdb—调试器 GNU make——软件工程工具 GNU ld——链接器

3、编译成目标代码

.

#### . 汇编代码 *<sup>→</sup>* 目标代码 ..

*gcc -x assembler -c gcctest.s*

. 直接编译成目标代码 ..

*gcc -c gcctest.c*

#### . 使用汇编器生成目标代码 ..

*as -o gcctest.o gcctest.s*

. . . . . .

GCC 前言 GNU Tools 简介 GNU binutils 软件工程工具 小结和作业 GNU ld——链接器 xlanchen@xlanchen-desktop:~/09FallEOS/GCC-exp\$ ls gcctest.c xlanchen@xlanchen-desktop:~/09FallEOS/GCC-exp\$ gcc -S gcctest.c xlanchen@xlanchen-desktop:~/09FallEOS/GCC-exp\$ ls gcctest.c gcctest.s xlanchen@xlanchen-desktop:~/09FallEOS/GCC-exp\$ gcc -x assembler -c gcctest.s xlanchen@xlanchen-desktop:~/09FallEOS/GCC-exp\$ ls gcctest.c gcctest.o gcctest.s xlanchen@xlanchen-desktop:~/09FallEOS/GCC-exp\$ rm gcctest.o gcctest.s xlanchen@xlanchen-desktop:~/09FallEOS/GCC-exp\$ls gcctest.c xlanchen@xlanchen-desktop:~/09FallEOS/GCC-exp\$ gcc -c gcctest.c xlanchen@xlanchen-desktop:~/09FallEOS/GCC-exp\$ ls ectest.c gcctest.o<br>xlanchen@xlanchen-desktop:~/09FallEOS/GCC-exp\$ rm gcctest.o xlanchen@xlanchen-desktop:~/09FallEOS/GCC-exp\$ ls gcctest.c xlanchen@xlanchen-desktop:~/09FallEOS/GCC-exp\$ gcc -S gcctest.c xlanchen@xlanchen-desktop:~/09FallEOS/GCC-exp\$ ls gcctest.c gcctest.s xlanchen@xlanchen-desktop:~/09FallEOS/GCC-exp\$ as -o gcctest.o gcctest.s xlanchen@xlanchen-desktop:~/09FallEOS/GCC-exp\$ ls gcctest.c gcctest.o gcctest.s xlanchen@xlanchen-desktop:~/09FallEOS/GCC-exp\$

. 直接生成执行代码 ..

*gcc -o gcctest gcctest.o*

*gcc -o gcctest gcctest.c*

目标代码 *<sup>→</sup>* 执行代码 ..

.

4、编译成执行代码

.

前言<br>GNU Tools 简介<br>小结和作业

GC<sub>C</sub>

.. .

.. .

GNU binutils Gdb—调试器 GNU make——软件工程工具 GNU ld——链接器

xlanchen@xlanchen-desktop:~/09FallEOS/GCC-exp\$ ls gcctest.c gcctest.o xlanchen@xlanchen-desktop:~/09FallEOS/GCC-exp\$ gcc -o gcctest gcctest.o xlanchen@xlanchen-desktop:~/09FallEOS/GCC-exp\$ ls gcctest gcctest.c gcctest.o<br>xlanchen@xlanchen-desktop:~/09FallEOS/GCC-exp\$ ./gcctest Hello World!  $i=j+1=1$ xlanchen@xlanchen-desktop:~/09FallEOS/GCC-exp\$ rm gcctest gcctest.o xlanchen@xlanchen-desktop:~/09FallEOS/GCC-exp\$ gcc -o gcctest gcctest.c xlanchen@xlanchen-desktop:~/09FallEOS/GCC-exp\$ ls gcctest gcctest.c xlanchen@xlanchen-desktop:~/09FallEOS/GCC-exp\$ ./gcctest Hello World!  $\left| i=j+1=1\right|$ xlanchen@xlanchen-desktop:~/09FallEOS/GCC-exp\$

前言<br>GNU Tools 简介<br>小结和作业 GCC GNU binutils GNU ld——链接器

前言 GNU Tools 简介

GNU binutils Gdb—调试器 GNU make——软件工程工具 GNU ld——链接器

gcc 的高级选项

.

-Wall:打开所有的警告信息

xlanchen@xlanchen-desktop:~/09FallEOS/GCC-exp\$ ls xiancnenew.iancnen-aesktop:~/ʊអ-ailEUS/ull-exps is<br>gcctest.c<br>xlanchen@xlanchen-desktop:~/09FallEOS/GCC-exp\$ gcc -Wall -o gcctest gcctest.c<br>gcctest.c: 在函数"main"中:<br>gcctest.c:13: 警告: 在有返回值的函数中,控制流程到达函数尾<br>xlanchen@xlanchen-d

GC<sub>C</sub>

GC<sub>C</sub>

GNU binutils Gdb—调试器 GNU ld——链接器

根据警告信息检查源程序

.

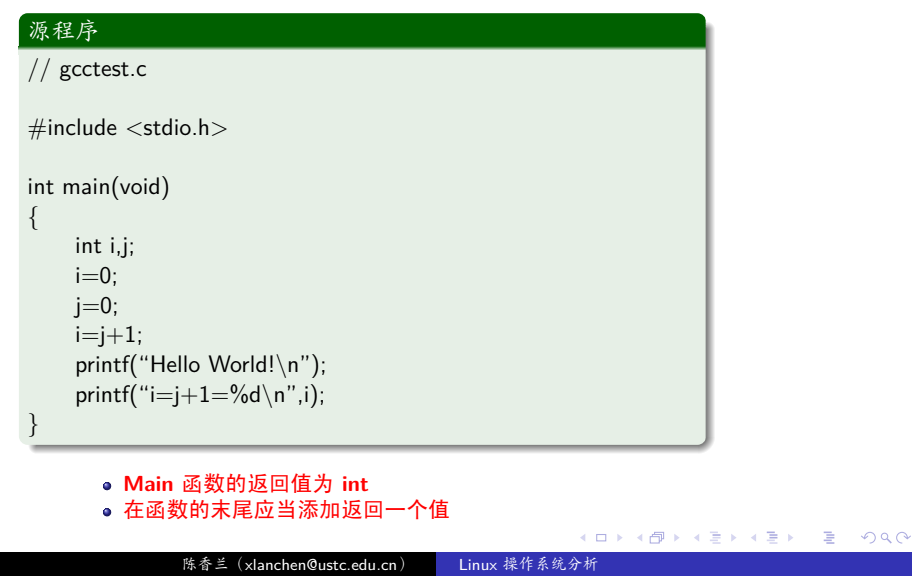

xlanchen@xlanchen-desktop:-/09FallEOS/GCC-exp\$ ls<br>xlanchen@xlanchen-desktop:-/09FallEOS/GCC-exp\$ gcc -Wall -o gcctest gcctest.c<br>xlanchen@xlanchen-desktop:-/09FallEOS/GCC-exp\$ ls<br>gcctest gcctest.c<br>xlanchen@xlanchen-deskto .. . printf("i=j+1=%d*\*n",i); **return 0;** 陈香兰(xlanchen@ustc.edu.cn) Linux 操作系统分析

修改源程序 .源程序 (修改) .. // gcctest.c . *}* .  $\#$ include  $\lt$ stdio.h $>$ int main(void) *{* int i,j;  $i=0;$ j=0;  $i=j+1;$ printf("Hello World!*\*n");

.

GNU make——软件工程工具 GNU ld——链接器

前言<br>GNU Tools 简介<br>小结和作业

**GCC**<br>GNU binutils<br>Gdb一调试器

. . . . . . 陈香兰(xlanchen@ustc.edu.cn) Linux 操作系统分析

不同的优化内容

- 优化编译选项有:
	- $\bullet$  -O0
	- 缺省情况,不优化
	-

. 优化编译

- $\bullet$  -O1
- $\bullet$  -O2
- $\bullet$  -O3
- 等等
- 不同程度的优化
- 
- 

GNU binutils Gdb—调试器 GNU make——软件工程工具 GNU ld——链接器

GC<sub>C</sub>

前言<br>GNU Tools 简介<br>小结和作业

GNU binutils Gdb—调试器 GNU make——软件工程工具 GNU ld——链接器

GC<sub>C</sub>

# gcc 的优化编译举例 (1)

.

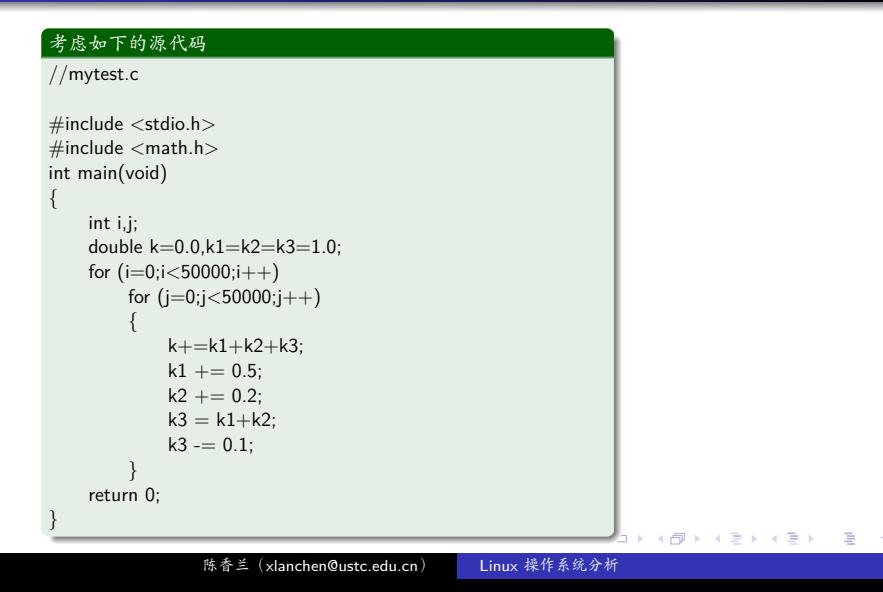

前言 GNU Tools 简介

GCC GNU binutils GNU ld——链接器

#### ● 使用不同的优化选项,分别生成不同的可执行文件

xlanchen@xlanchen-desktop:~/09FallEOS/GCC-0\$ ls mytest.c xlanchen@xlanchen-desktop:~/09FallEOS/GCC-0\$ gcc -00 -o m0 mytest.c xlanchen@xlanchen-desktop:~/09FallE0S/GCC-0\$ gcc -01 -o ml mytest.c<br>xlanchen@xlanchen-desktop:~/09FallE0S/GCC-0\$ gcc -01 -o ml mytest.c<br>xlanchen@xlanchen-desktop:~/09FallE0S/GCC-0\$ gcc -02 -o m2 mytest.c<br>xlanchen@xlanchenxlanchen@xlanchen-desktop:~/09FallEOS/GCC-0\$ ls m0 m1 m2 m3 mytest.c xlanchen@xlanchen-desktop:~/09FallEOS/GCC-0\$

**GCC**<br>GNU binutils<br>GNU make——软件工程工具<br>GNU ld——链接器

使用 time 命令统计程序的运行

. time ./m3 .. . time ./m0 time ./m1 time ./m2

前言<br>GNU Tools 简介<br>小结和作业 **GCC**<br>GNU binutils<br>GNU make——软件工程工具<br>GNU ld——链接器

### 一个以前机器上的结果

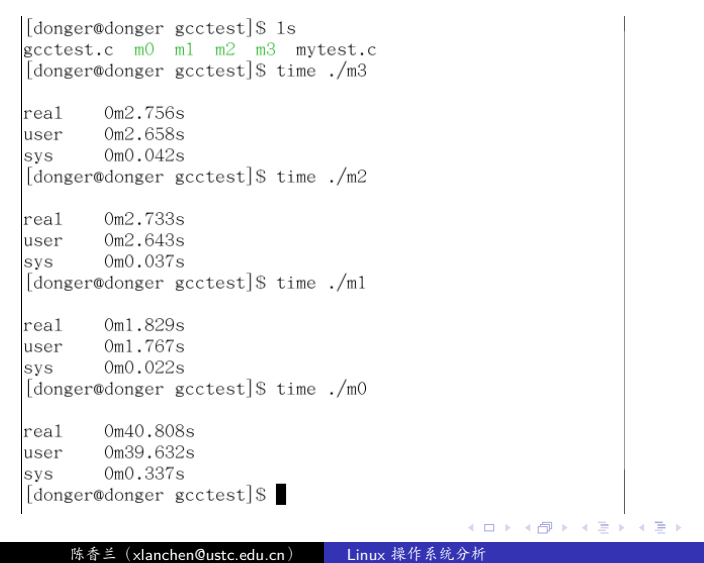

 $\equiv$  990

GCC<br>**GNU binutils**<br>GNU make——软件工程工具<br>GNU ld——链接器

## **Outline**

.

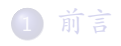

2 GNU Tools 简介

- GCC
- GNU binutils
- Gdb—调试器
- GNU make——软件工程工具
- GNU ld---链接器

. . .3 小结和作业

GCC GNU binutils Gdb—调试器 GNU make——软件工程工具 GNU ld——链接器

## GNU binutils I

.

binutils 是一组二进制工具程序集,是辅助 GCC 的主要软件 主要包括

. . .<sup>1</sup> addr2line

把程序地址转换为文件名和行号。在命令行中给它一个地址 和一个可执行文件名,它就会使用这个可执行文件的调试信 息指出在给出的地址上是哪个文件以及行号。

2 ar

建立、修改、提取归档文件。归档文件是包含多个文件内容 的一个大文件,其结构保证了可以恢复原始文件内容。

. . .<sup>3</sup> as

是 GNU 汇编器,主要用来编译 GNU C 编译器 gcc 输出的 汇编文件,他将汇编代码转换成二进制代码,并存放到一个 object 文件中,该目标文件将由连接器 ld 连接

GCC GNU binutils Gdb—调试器 GNU make——软件工程工具 GNU ld——链接器

## GNU binutils II

.

 $\bullet$  C++filt

解码 C++ 符号名,连接器使用它来过滤 C++ 和 Java 符 号,防止重载函数冲突。

. . .<sup>5</sup> gprof

显示程序调用段的各种数据。

. . .<sup>6</sup> ld

是连接器,它把一些目标和归档文件结合在一起,重定位数 据,并链接符号引用,最终形成一个可执行文件。通常,建 立一个新编译程序的最后一步就是调用 ld。

. . .<sup>7</sup> nm

列出目标文件中的符号。

. . .<sup>8</sup> objcopy

. . . . . . 把一种目标文件中的内容复制到另一种类型的目标文件中.

GCC GNU binutils Gdb—调试器 GNU make——软件工程工具 GNU ld——链接器

## GNU binutils III

.

 $\bullet$  objdump

显示一个或者更多目标文件的信息。使用选项来控制其显示 的信息。它所显示的信息通常只有编写编译工具的人才感兴 趣。

## . . .<sup>10</sup> ranlib

产生归档文件索引,并将其保存到这个归档文件中。在索引 中列出了归档文件各成员所定义的可重分配目标文件。

## **O** readelf

显示 elf 格式可执行文件的信息。

## <sup>1</sup>2 size

列出目标文件每一段的大小以及总体的大小。默认情况下, 对于每个目标文件或者一个归档文件中的每个模块只产生一 行输出。

GCC GNU binutils Gdb—调试器 GNU make——软件工程工具 GNU ld——链接器

## GNU binutils IV

## <sup>9</sup> strings

.

打印某个文件的可打印字符串,这些字符串最少 4 个字符 长,也可以使用选项 -n 设置字符串的最小长度。默认情况 下,它只打印目标文件初始化和可加载段中的可打印字符; 对于其它类型的文件它打印整个文件的可打印字符,这个程 序对于了解非文本文件的内容很有帮助。

## . . .<sup>14</sup> strip

丢弃目标文件中的全部或者特定符号。

## **<sup>.</sup>** libiberty

包含许多 GNU 程序都会用到的函数,这些程序有:getopt, obstack, strerror, strtol  $\hat{\mathcal{F}}$  strtoul.

. . .<sup>16</sup> libbfd

二进制文件描述库.

GNU binutils V

.

**<sup>1</sup>** libopcodes

用来处理 opcodes 的库, 在生成一些应用程序的时候也会用 到它, 比如 objdump.Opcodes 是文本格式可读的处理器操作 指令.

GCC<br>**GNU binutils**<br>GNU make——软件工程工具<br>GNU ld——链接器

GCC<br>**GNU binutils**<br>GNU make——软件工程工具<br>GNU ld——链接器

前言<br>GNU Tools 简介<br>小结和作业

. . . . . .

- <sup>4</sup> Objdump . . .<sup>5</sup> readelf
- **.** Objcopy

binutils 开发工具使用举例

- 
- 
- 
- 
- 
- . . .<sup>2</sup> nm
- 
- 
- 
- 
- 
- 
- 

.

- 
- 
- $\bullet$  ar
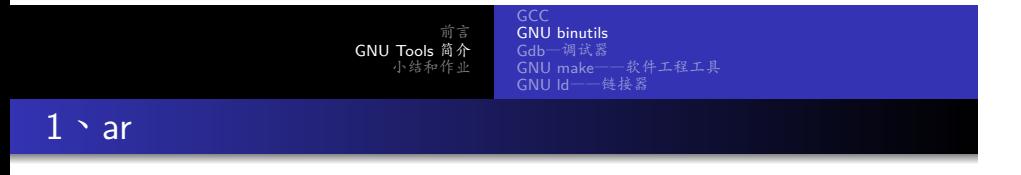

- ar 用于建立、修改、提取归档文件 (archive),一个归档文 件,是包含多个被包含文件的单个文件(也可以认为归档文 件是一个库文件)。
- 被包含的原始文件的内容、权限、时间戳、所有者等属性都 保存在归档文件中,并且在提取之后可以还原

GCC GNU binutils Gdb—调试器 GNU make——软件工程工具 GNU ld——链接器

使用 ar 建立库文件 $(1)$ 

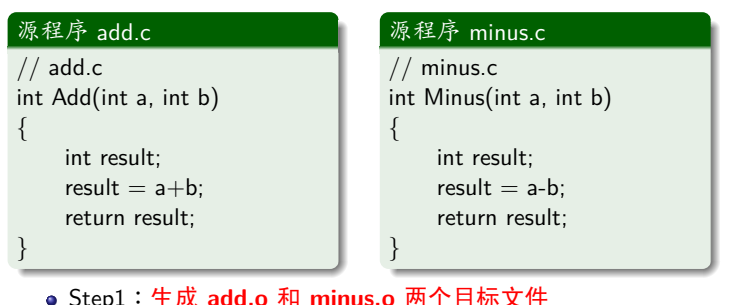

Step1:生成 **add.o** 和 **minus.o** 两个目标文件

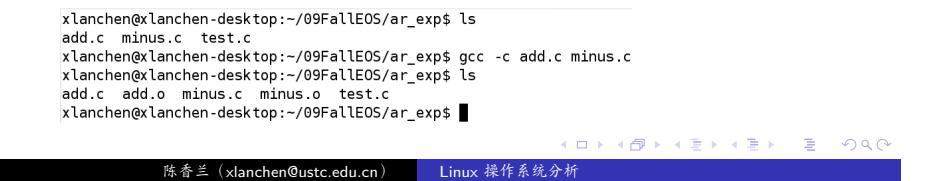

GCC GNU binutils Gdb—调试器 GNU make——软件工程工具 GNU ld——链接器

step2:生成库文件,并复制到 **/usr/lib/** 目录下

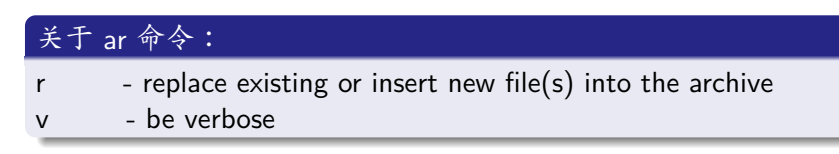

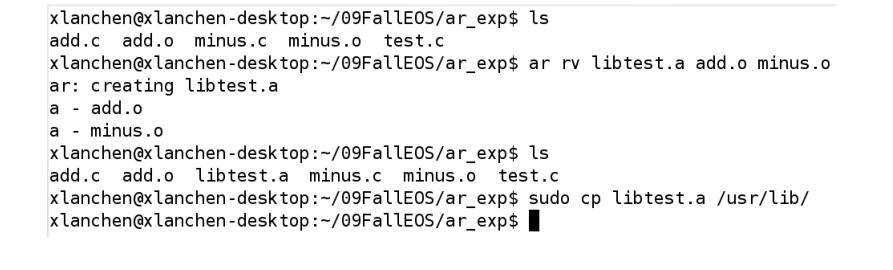

库文件使用举例: 在代码中使用 Add 和 Minus 函数.

GCC GNU binutils

GNU ld——链接器

#### . . . . . . . .源代码 test.c  $\frac{1}{\sqrt{1 + 1}}$ . *}* .. .  $#$ include  $<$ stdio.h $>$ int main(void) *{* int  $a=8$ ; int  $b=3$ ; printf("a=%d*\*tb=%d*\*n",a,b); int sum  $=$  Add(a,b); printf("a+b=%d*\*n",sum); int  $cha = Minus(a,b);$ printf("a-b=%d*\*n",cha); return 0; 陈香兰(xlanchen@ustc.edu.cn) Linux 操作系统分析

GCC GNU binutils

Gdb—调试器 GNU make——软件工程工具 GNU ld——链接器

. 在编译时指定库文件

● 在链接时,使用"-l<name>"选项来指明库文件

xlanchen@xlanchen-desktop:~/09FallEOS/ar\_exp\$ ls add.c minus.c test.c xlanchen@xlanchen-desktop:~/09FallEOS/ar\_exp\$ gcc -o test test.c -ltest xlanchen@xlanchen-desktop:-/09FallE0S/ar\_exp\$ ls<br>add.c minus.c test test.c xlanchen@xlanchen-desktop:~/09FallEOS/ar\_exp\$ ./test  $a=8$  $b=3$  $a + b = 11$  $a - b = 5$ xlanchen@xlanchen-desktop:~/09FallEOS/ar\_exp\$

. . . . . . 陈香兰(xlanchen@ustc.edu.cn) Linux 操作系统分析

· nm 的主要功能是列出目标文件中的符号,这样程序员就可 以定位和分析执行程序和目标文件中的符号信息和它的属性

GCC<br>**GNU binutils**<br>Gdb—调试器<br>GNU make——软件工程工具<br>GNU ld——链接器

前言 GNU Tools 简介

2、nm

.

### 前言<br>GNU Tools 简介<br>小结和作业 GCC GNU binutils Gdb—调试器 GNU make——软件工程工具 GNU ld——链接器 nm 显示的符号类型

- A:符号的值是绝对值,并且不会被将来的链接所改变
- B:符号位于未初始化数据部分(BSS 段)
- C:符号是公共的。公共符号是未初始化的数据。在链接时, 多个公共符号可能以相同的名字出现。如果符号在其他地方 被定义,则该文件中的这个符号会被当作引用来处理
- D:符号位于已初始化的数据部分
- **o** T: 符号位于代码部分

.

● U: 符号未被定义 ?: 符号类型未知, 或者目标文件格式特 殊

### 作业:使用 nm 列出可执行文件 test 的符号,与 test.o 进行比较 .. .

陈香兰 (xlanchen@ustc.edu.cn) Linux 操作系统:

U printf xlanchen@xlanchen-desktop:~/09FallEOS/ar\_exp\$ nm add.o 00000000 T Add xlanchen@xlanchen-desktop:~/09FallEOS/ar\_exp\$ nm minus.o 00000000 T Minus xlanchen@xlanchen-desktop:~/09FallEOS/ar\_exp\$

xlanchen@xlanchen-desktop:~/09FallEOS/ar\_exp\$ gcc -c test.c

nm 使用举例

.

.

前言 GNU Tools 简介

xlanchen@xlanchen-desktop:~/09FallEOS/ar\_exp\$ ls add.c add.o minus.c minus.o test test.c

xlanchen@xlanchen-desktop:~/09FallEOS/ar\_exp\$ ls add.c add.o minus.c minus.o test test.c test.o xlanchen@xlanchen-desktop:~/09FallEOS/ar\_exp\$ nm test.o

U Add U Minus

00000000 T main

GCC GNU binutils Gdb—调试器 GNU make——软件工程工具 GNU ld——链接器

 $\Box \rightarrow 4 \Box \rightarrow 4 \Xi \rightarrow 4 \Xi \rightarrow 2 \Xi$ 

GCC GNU binutils Gdb—调试器 GNU make——软件工程工具 GNU ld——链接器

### 3、objcopy

.

- 可以将一种格式的目标文件内容进行转换,并输出为另一种 格式的目标文件。
- 它使用 GNU BFD(binary format description) 库读 / 写目标 文件,通过这个 BFD 库, objcopy 能以一种不同于源目标文 件的格式生成新的目标文件

*objcopy -h*

在 makefile 里面用**-O binary** 选项来生成原始的二进制文件, 即通常说的 image 文件

.. .

前言 GNU Tools 简介 小结和作业

Objcopy 使用举例

.

- 将 test 转换为 srec 格式的文件 ts
- 使用 file 命令查看文件信息

xlanchen@xlanchen-desktop:~/09FallEOS/ar\_exp\$ ls add.c add.o minus.c minus.o test test.c test.o xlanchen@xlanchen-desktop:~/09FallEOS/ar exp\$ file test xtanchement and the securiable, Intel 80386, version 1 (SYSV), dynamically<br>linked (uses shared libs), for GNU/Linux 2.6.15, not stripped<br>xlanchen@xlanchen-desktop:~/09FallEOS/ar\_exp\$ xlanchen@xlanchen-desktop:~/09FallEOS/ar\_exp\$ objcopy -0 srec test ts xlanchen@xlanchen-desktop:-/09FallE0S/ar\_exp\$ us<br>add.c add.o minus.c minus.o test test.c test.o ts<br>xlanchen@xlanchen-desktop:-/09FallE0S/ar\_exp\$ file ts ts: Motorola S-Record; binary data in text format xlanchen@xlanchen-desktop:~/09FallEOS/ar\_exp\$ |

GCC GNU binutils

Gdb—调试器 GNU make——软件工程工具 GNU ld——链接器

前言 GNU Tools 简介 小结和作业 GCC GNU binutils Gdb—调试器 GNU make——软件工程工具 GNU ld——链接器

# 文件格式 |

- a.out: assembler and link editor output 汇编器和链接编辑器的输出
- $\bullet$  coff common object file format 一种通用的对象文件格式
- ELF

excutive linked file Linux 系统所采用的一种通用文件格式,支持动态连接。 ELF 格式可以比 COFF 格式包含更多的调试信息

文件格式 ||

Flat

elf 格式有很大的文件头, flat 文件对文件头和一些段信息做 了简化 *µ*Clinux 系统使用 flat 可执行文件格式

GCC GNU binutils

Gdb—调试器 GNU make——软件工程工具 GNU ld——链接器

o SREC MOTOROLA S-Recoder 格式(S 记录格式文件) 等等

前言 GNU Tools 简介 小结和作业

4、objdump

.

显示一个或多个目标文件的信息,由其选项来控制显示哪些 信息。

GCC GNU binutils

Gdb—调试器 GNU make——软件工程工具 GNU ld——链接器

● 一般来说,objdump 只对那些要编写编译工具的程序员有帮 助,但是我们通过这个工具可以方便的查看执行文件或者库 文件的信息

. . . . . . 陈香兰(xlanchen@ustc.edu.cn) Linux 操作系统分析

xlanchen@xlanchen-desktop:~/09FallEOS/ar\_exp\$

test: file format elf32-i386<br>architecture: i386, flags 0x00000112: EXEC\_P, HAS\_SYMS, D\_PAGED start address 0x08048310

前言<br>GNU Tools 简介<br>小结和作业

xlanchen@xlanchen-desktop:~/09FallEOS/ar\_exp\$ ls

GCC GNU binutils

Gdb—调试器 GNU make——软件工程工具 GNU ld——链接器

xlanchen@xlanchen-desktop:~/09FallEOS/ar\_exp\$ objdump -f ts

add.c add.c minus.c minus.c = est test.c test.o ts<br>xlanchen@xlanchen-desktop:-/09FallEOS/ar\_exp\$ objdump -f test

ts: file format srec

architecture: UNKNOWN!, flags 0x00000000:

start address 0x08048310

"-f"选项显示文件头的内容

Objdump 使用举例 (1)

.

. .

Objdump 使用举例 (2)

.

"**-d**"选项进行反汇编

xlanchen@xlanchen-desktop:~/09FallEOS/ar\_exp\$ objdump -d add.o

GCC<br>**GNU binutils**<br>GNU make——软件工程工具<br>GNU ld——链接器

add.o: file format elf32-i386

Disassembly of section .text:

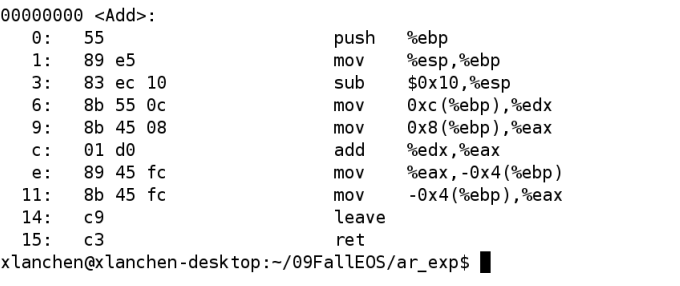

前言 GNU Tools 简介 小结和作

GCC<br>**GNU binutils**<br>GNU make——软件工程工具<br>GNU ld——链接器

#### 5、readelf .

.

- readelf:显示一个或多个 ELF 格式的目标文件信息。
- Readelf 使用举例

xlanchen@xlanchen-desktop:~/09FallEOS/ar\_exp\$ readelf -h test<br>ELF Header:<br>Magic: 7f 45 4c 46 01 01 01 00 00 00 00 00 00 00 00 00

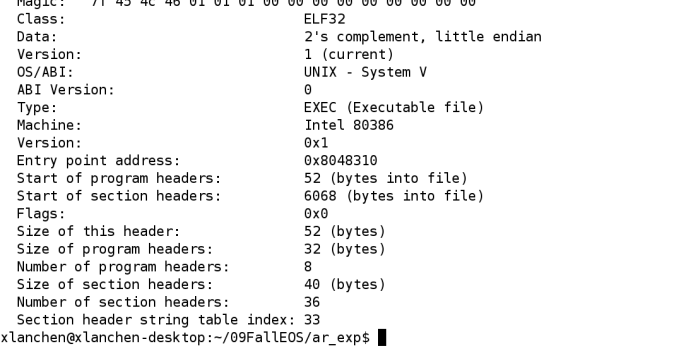

GCC<br>GNU binutils<br>**Gdb—调试器**<br>GNU make——软件工程工具<br>GNU ld——链接器

### **Outline**

.

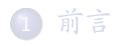

2 GNU Tools 简介

- GCC
- GNU binutils
- Gdb-调试器
- GNU make——软件工程工具
- GNU ld---链接器
- . . .3 小结和作业

GNU Toolchain—gdb

.

- $\bullet$  Gdb = GNU debuger
- GNU tools 中的调试器,功能强大
	- 设置断点
	- 监视、修改变量
	- 单步执行
	- 显示 / 修改寄存器的值
	- 堆栈查看
	- 远程调试

GCC<br>GNU binutils<br>**Gdb—调试器**<br>GNU make——软件工程工具<br>GNU ld——链接器

GCC<br>GNU binutils<br>**Gdb—调试器**<br>GNU make——软件工程工具<br>GNU ld——链接器

# gdb 使用举例 .

.

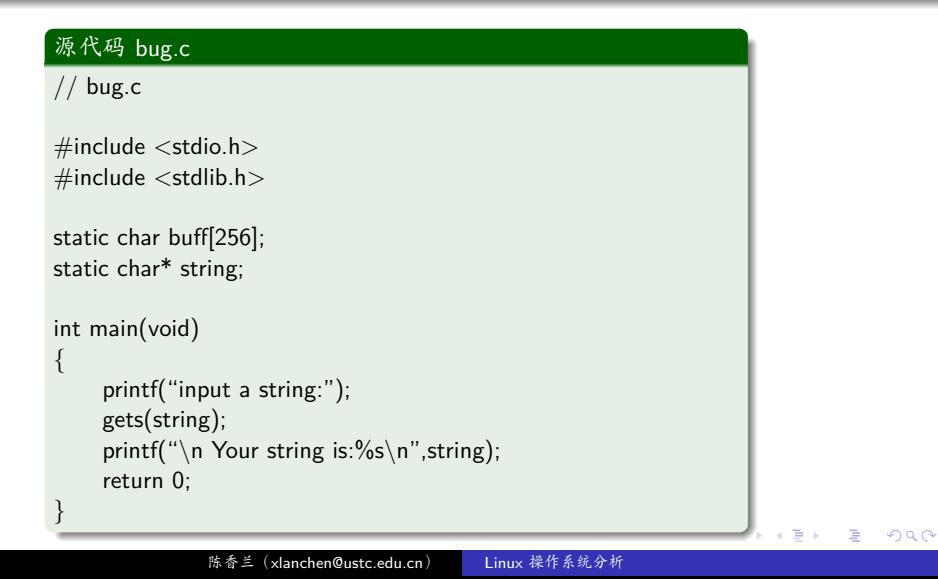

陈香兰(xlanchen@ustc.edu.cn) Linux 操作系统分析

GCC<br>GNU binutils<br>**Gdb—调试器**<br>GNU make——软件工程工具<br>GNU ld——链接器

 $\left\{ \begin{array}{ccc} 1 & 0 & 0 \\ 0 & 1 & 0 \\ 0 & 0 & 0 \\ 0 & 0 & 0 \\ 0 & 0 & 0 \\ 0 & 0 & 0 \\ 0 & 0 & 0 \\ 0 & 0 & 0 \\ 0 & 0 & 0 \\ 0 & 0 & 0 \\ 0 & 0 & 0 \\ 0 & 0 & 0 \\ 0 & 0 & 0 \\ 0 & 0 & 0 \\ 0 & 0 & 0 & 0 \\ 0 & 0 & 0 & 0 \\ 0 & 0 & 0 & 0 \\ 0 & 0 & 0 & 0 & 0 \\ 0 & 0 & 0 & 0 & 0 \\ 0 & 0 & 0 & 0 & 0 \\ 0$ 

xlanchen@xlanchen-desktop:~/09FallEOS/gdb\_exp\$ ./bug<br>input a string:hello

xlanchen@xlanchen-desktop:~/09FallEOS/gdb\_exp\$ gcc -o bug bug.c

xtmp/cc0s41nq.o: In function `main':<br>/tmp/cc0s41nq.o: In function `main':<br>bug.c:(.text+0x26): warning: the `gets' function is dangerous and should no<br>t be used.

前言 GNU Tools 简介

xlanchen@xlanchen-desktop:~/09FallEOS/gdb\_exp\$ ls

bug bug.c

xlanchen@xlanchen-desktop:~/09FallEOS/gdb\_exp\$ ls

段错误

bug.c

. 编译并运行

xlanchen@xlanchen-desktop:~/09FallEOS/gdb\_exp\$

前言 GNU Tools 简介

GNU binutils<br>Gdb-调试器 Gdb—调试器 GNU make——软件工程工具 GNU ld——链接器

. . . . . .

### . 使用 gdb 调试 bug

.

xlanchen@xlanchen-desktop:~/09FallEOS/gdb\_exp\$ ls bug bug.c xlanchen@xlanchen-desktop:~/09FallEOS/gdb\_exp\$ gdb bug GNU gdb 6.8-debian GNU gdb 6.8-debian<br>Copyright (C) 2008 Free Software Foundation, Inc.<br>License GPLv3+: GNU GPL version 3 or later <http://gnu.org/licenses/gpl.html><br>This is free software: you are free to change and redistribute it.<br>There is This GDB was configured as "i486-linux-gnu"... (gdb) run Starting program: /home/xlanchen/09FallEOS/gdb\_exp/bug input a string:hello Program received signal SIGSEGV, Segmentation fault.<br>0xb7e85c2a in gets () from /lib/tls/i686/cmov/libc.so.6 (gdb) where #0 0xb7e85c2a in gets () from /lib/tls/i686/cmov/libc.so.6  $#1$  0x0804841e in main ()<br>(gdb) 能否查看源代码? ... .. . .

GCC

#### 陈香兰(xlanchen@ustc.edu.cn) Linux 操作系统分析

.. .

GCC<br>GNU binutils<br>**Gdb—调试器**<br>GNU make——软件工程工具<br>GNU ld——链接器

使用 gcc 的 -g 参数

*gcc -g -o bug bug.c*

重新调试

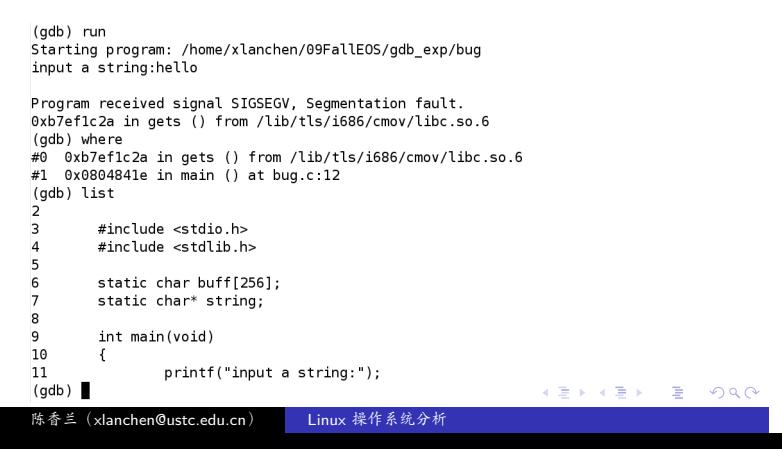

前言 GNU Tools 简介 小结系

陈香兰(xlanchen@ustc.edu.cn) Linux 操作系统分析

GCC<br>GNU binutils<br>**Gdb**—调试器 GNU make——软件工程工具 GNU ld——链接器

 $10\,$  $\{$ printf("input a string:");  $11$  $(gdb)$  break 12 Breakpoint 1 at 0x8048411: file bug.c, line 12.  $(gdb)$  next single stepping until exit from function gets,<br>which has no line number information. Program terminated with signal SIGSEGV, Segmentation fault. The program no longer exists. (gdb) run Starting program: /home/xlanchen/09FallEOS/gdb\_exp/bug Breakpoint 1, main () at bug.c:12  $12$ gets(string); (gdb) next input a string: hello Program received signal SIGSEGV, Segmentation fault.<br>0xb7e56c2a in gets () from /lib/tls/i686/cmov/libc.so.6<br>(gdb) print string  $$1 = 0x0$ <br>(gdb) . . . . . .

GCC<br>GNU binutils<br>GNU make——软件工程工具<br>GNU ld——链接器<br>GNU ld——链接器

### **Outline**

.

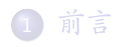

### 2 GNU Tools 简介

- GCC
- **GNU binutils**
- Gdb—调试器
- GNU make——软件工程工具
- GNU ld---链接器
- . . .3 小结和作业

GCC<br>GNU binutils<br>GNU make——软件工程工具<br>GNU ld——链接器<br>GNU ld——链接器

使用 GNU make 管理项目 GNU I

- make 是一种代码维护工具,在使用 GNU 编译器开发大型 应用时,往往要使用 make管理项目。
	- 如果不使用 make 管理项目,就必须重复使用多个复杂的命 令行维护项目和生成目标代码。
- Make 通过将命令行保存到 makefile 中简化了编译工作。
- · Make 的主要任务是根据 makefile 中定义的规则和步骤,根 据各个模块的更新情况,自动完成整个软件项目的维护和代 码生成工作。
- $($   $\Box$   $\rightarrow$   $\left\{ \theta \right\}$   $\rightarrow$   $\left\{ \frac{1}{2} \right\}$  ,  $\left\{ \frac{1}{2} \right\}$  ,  $\left\{ \frac{1}{2} \right\}$  ,  $\left\{ \frac{1}{2} \right\}$  ,  $\left\{ \frac{1}{2} \right\}$  ,  $\left\{ \frac{1}{2} \right\}$  ,  $\left\{ \frac{1}{2} \right\}$  ,  $\left\{ \frac{1}{2} \right\}$  ,  $\left\{ \frac{1}{2} \right\}$  ,  $\left\{ \frac{1$ ● Make 可以识别出 makefile 中哪些文件已经被修改,并且在 再次编译的时候只编译这些文件,从而提高编译的效率

GCC<br>GNU binutils<br>GNU make——软件工程工具<br>GNU ld——链接器<br>GNU ld——链接器

. 使用 GNU make 管理项目 GNU II

- Make 会检查文件的修改和生成时间戳,如果目标文件的修 改或者生成时间戳比它的任意一个依赖文件旧,则 make 就 执行 makefile 文件中描述的相应命令,以便更新目的文件
- 只更新那些需要更新的文件,而不重新处理那些并不过时的 文件
- 特点:
	- 适合于支持多文件构成的大中型软件项目的编译,链接,清 除中间文件等管理工作
	- 提供和识别多种默认规则,方便对大型软件项目的管理
	- 支持对多目录的软件项目进行递归管理
	- 对软件项目具有很好的可维护性和扩展性

● 需要用什么命令来产生目标文件的最新版本

陈香兰(xlanchen@ustc.edu.cn) Linux 操作系统分析

即有关哪些文件的最新版本是依赖于哪些别的文件产生或者

. . . . . .

. makefile

前言<br>GNU Tools 简介<br>小结和作业

Makefile 告诉 make 该做什么、怎么做

makefile 主要定义了 1 依赖关系

组成的

3 以及一些其他的功能

GCC<br>GNU binutils<br>GNU make——软件工程工具<br>GNU ld——链接器<br>GNU ld——链接器

.. .

.. .

GCC<br>GNU binutils<br>GNU make——软件工程工具<br>GNU ld——链接器<br>GNU ld——链接器

. Makefile 的规则 .

#### .规则 ..

- 一条规则包含 3 个方面的内容,
	- 1 要创建的目标(文件)
	- 创建目标(文件)所依赖的文件列表;
	- . . .<sup>3</sup> 通过依赖文件创建目标文件的命令组

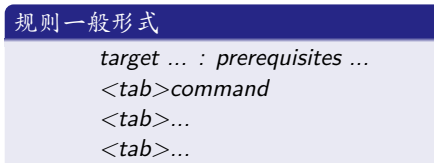

例如

.

*test:test.c;gcc -O -o test test.c*

.. . 陈香兰(xlanchen@ustc.edu.cn) Linux 操作系统分析

. . . . . .

GCC<br>GNU binutils<br>GNU make——软件工程工具<br>GNU ld——链接器<br>GNU ld——链接器

# 一个简单的 makefile

. edit : main.o kbd.o command.o display.o insert.o *\* search.o files.o utils.o cc -o edit main.o kbd.o command.o display.o insert.o *\* search.o files.o utils.o . main.o : main.c defs.h cc -c main.c kbd.o : kbd.c defs.h command.h cc -c kbd.c command.o : command.c defs.h command.h cc -c command.c display.o : display.c defs.h buffer.h cc -c display.c insert.o : insert.c defs.h buffer.h cc -c insert.c search.o : search.c defs.h buffer.h cc -c search.c files.o : files.c defs.h buffer.h command.h cc -c files.c

utils.o : utils.c defs.h cc -c utils.c

clean : rm edit main.o kbd.o command.o display.o insert.o *\* search.o files.o utils.o

search.o files.o utils.o experience and a search of the search of the search of the search of the search of the search of the search of the search of the search of the search of the search of the search of the search of th 陈香兰(xlanchen@ustc.edu.cn) Linux 操作系统分析

. Make 的工作过程

- default goal
	- 在缺省的情况下,make 从 makefile 中的第一个目标开始执 行
- Make 的工作过程类似一次深度优先遍历过程

GCC<br>GNU binutils<br>GNU make——软件工程工具<br>GNU ld——链接器<br>GNU ld——链接器

前言 GNU Tools 简介

GCC<br>GNU binutils<br>GNU make——软件工程工具<br>GNU ld——链接器<br>GNU ld——链接器

### . Makefile 中的变量 .

- 使用变量可以
	- 降低错误风险
	- 简化 makefile

### $\boxed{\lbrack \text{\{\#}}\rbrack:\text{objects} \mathfrak{F}\mathfrak{\&}\ \overline{\mathfrak{F}}\ (\mathfrak{sl}(\text{objects}))}$

```
objects = main.o kbd.o command.o \
     display.o insert.o search.o files.o utils.o
edit : $(objects)
     cc -o edit $(objects)
```
.. .

- 有点像环境变量
	- 环境变量在 make 过程中被解释成 make 的变量
- 可以被用来
	- 贮存一个文件名列表。
	- 贮存可执行文件名。如用变量代替编译器名。
	- 贮存编译器 FLAG

.

GCC<br>GNU binutils<br>GNU make——软件工程工具<br>GNU ld——链接器<br>GNU ld——链接器

● Make 使用了许多预定义的变量, 如

前言<br>GNU Tools 简介<br>小结和作业

- 
- CFLAGS
- 
- 
- 
- 
- 

AR AS  $\bullet$  CC CXX

. 预定义变量

- 
- 
- 
- 
- 
- 
- 
- 
- 
- 
- 
- 
- 
- 
- 
- 
- 
- CPPFLAGS
- 
- 
- 
- 
- 
- 
- 等等
- 
- 
- 

GCC<br>GNU binutils<br>GNU make——软件工程工具<br>GNU ld——链接器<br>GNU ld——链接器

# . 简化后的 makefile 文件 .

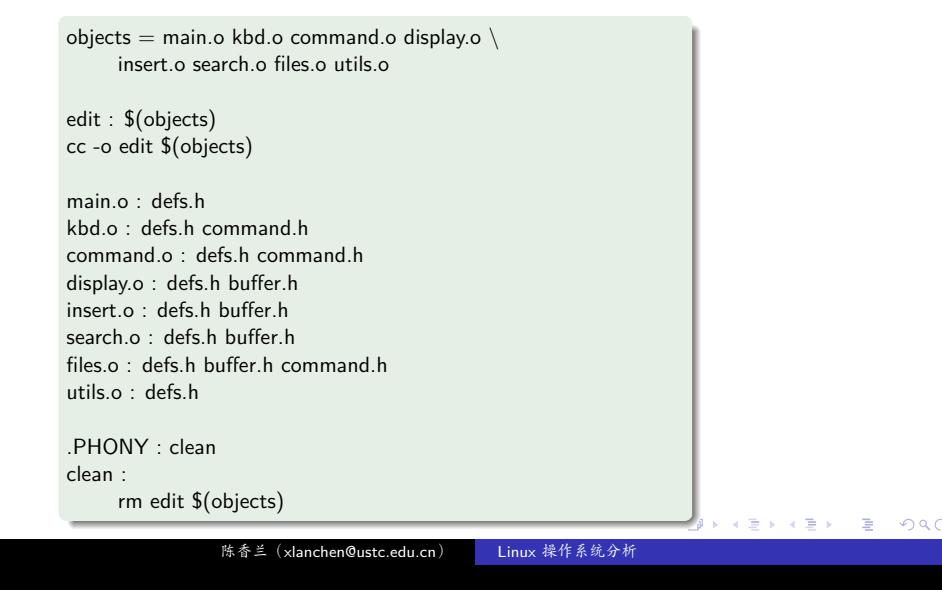

GCC<br>GNU binutils<br>GNU make——软件工程工具<br>GNU ld——链接器<br>GNU ld——链接器

## . 内部变量

- \$@ 扩展成当前规则的目的文件名
- \$< 扩展成依赖列表中的第一个依赖文件
- \$^扩展成整个依赖列表(除掉了里面所有重复的文件名)
- 等等
- 不需要括号括住

#### . . . . . . 例如: .. .  $2990$ *CC = gcc CFLAGS = -Wall -O -g foo.o : foo.c foo.h bar.h* \$*(CC)* \$*(CFLAGS) -c* \$*< -o* \$*@* 陈香兰 (xlanchen@usto

. 隐含规则 (Implicit Rules)

- 内置的规则
- 告诉 make 当没有给出某些命令的时候,应该怎么办。
- 用户可以使用预定义的变量改变隐含规则的工作方式,如
	- 一个C编译的具体命令将会是:

\$*(CC)* \$*(CFLAGS)* \$*(CPPFLAGS)* \$*(TARGET ARCH) -c* \$*< -o* \$*@*

.. .

GCC<br>GNU binutils<br>GNU make——软件工程工具<br>GNU ld——链接器<br>GNU ld——链接器

GCC<br>GNU binutils<br>GNU make——软件工程工具<br>GNU ld——链接器<br>GNU ld——链接器

 $\left( \square + \left\{ \Theta \right\} \right. + \left\{ \Xi + \left\{ \Xi \right\} \right\} \right) \in \Xi$  .  $\left\{ 0.000 \right\}$ 

设定目标 (Phony Targets)

- 设定目标
	- 目标不是一个文件
	- 其目的是为了让一些命令得以执行

.. .

.. .

陈香兰(xlanchen@ustc.edu.cn) Linux 操作系统分析

使用**PHONY**显式声明设定目标

*.PHONY: clean*

使用设定目标实现多个目的

*all: prog1 prog2*
前言 GNU Tools 简介 小结和作业

. 典型的设定目标

● 设定目的也可以用来描述一些其他的动作。例如,想把中间 文件和可执行文件删除,可以在 makefile 里设立这样一个规 则:

clean:

.. . rm \*.o exec file

前提是没有其它的规则依靠这个 'clean' 目的,它将永远不会被 执行。但是,如果你明确的使用命令 'make clean', make 会把 这个目的做为它的主要目标,执行那些 rm 命令

GCC<br>GNU binutils<br>GNU make——软件工程工具<br>GNU ld——链接器<br>GNU ld——链接器

GCC<br>GNU binutils<br>GNU make——软件工程工具<br>GNU ld——链接器<br>GNU ld——链接器

. Makefile 中的函数 (Functions) <sup>I</sup>

用来计算出要操作的文件、目标或者要执行的命令

.. .

使用方法:

\$*(function arguments)*

典型的函数

\$*(subst from,to,text)*

\$*(subst ee,EE,feet on the street)*

相当于 'fEEt on the strEEt'

.. .

.. .

. . . . . .

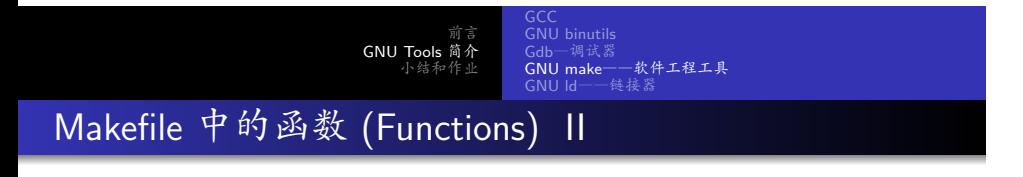

.. . \$*(patsubst pattern,replacement,text)* .. . \$*(patsubst %.c,%.o,x.c.c bar.c)* 相当于 'x.c.o bar.o'

前言<br>GNU Tools 简介<br>小结和作业 GCC<br>GNU binutils<br>GNU make——软件工程工具<br>GNU ld——链接器<br>GNU ld——链接器 . Makefile 中的函数 (Functions) III

.. . \$*(wildcard pattern)* .. . \$*(wildcard \*.c)*  $\bullet$  objects :=  $\$(wildcard * .o)$ 

GCC<br>GNU binutils<br>GNU make——软件工程工具<br>GNU ld——链接器<br>GNU ld——链接器

 $E$   $\Omega$ 

# . makefile 中的条件语句 .

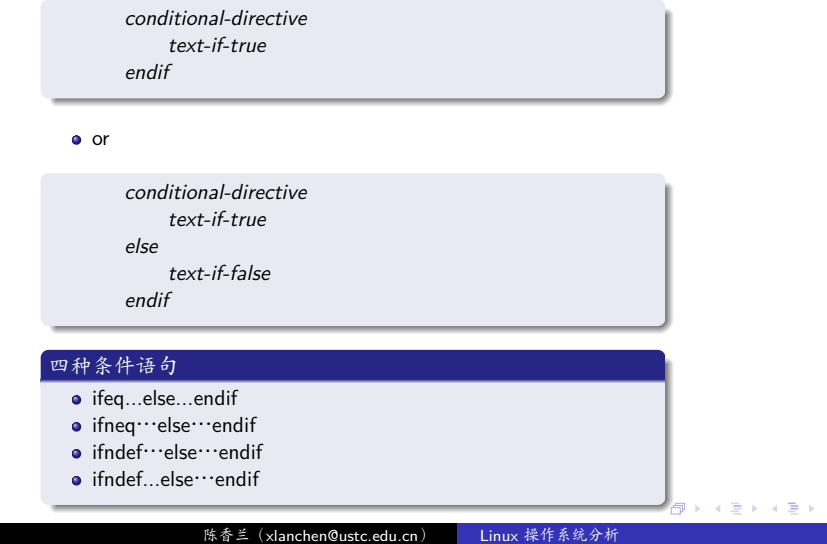

. . . . . . 陈香兰(xlanchen@ustc.edu.cn) Linux 操作系统分析

找到 Linux 源代码中所有的 makefile,分析它们的功能、相互关 系。

.. .

. 实际项目中的 makefile s

.

前言<br>GNU Tools 简介<br>小结和作业

GCC<br>GNU binutils<br>GNU make——软件工程工具<br>GNU ld——链接器<br>GNU ld——链接器

. . . . . . 陈香兰(xlanchen@ustc.edu.cn) Linux 操作系统分析

● GNU ld---链接器

● GNU make——软件工程工具

. . .3 小结和作业

2 GNU Tools 简介 GCC

> **·** GNU binutils ● Gdb-调试器

1 前言

前言<br>GNU Tools 简介<br>小结和作业

GCC<br>GNU binutils<br>Gdb—调试器<br>GNU make——软件工程工具<br>**GNU ld——链接器** 

**Outline** 

.

前言 GNU Tools 简介 小结和作业

GNU Tools—ld

.

- o Id, The GNU Linker Linux 上常用的链接器
- ld 软件的作用是把各种目标文件(.o 文件)和库文件链接 在一起,并定位数据和函数地址,最终生成可执行程序
- gcc 可以间接的调用 ld,使用 gcc 的 -Wl 参数可以传递参数 给 ld

.. .

使用下面的命令可以列出 ld 常用的一些选项:

*ld –help*

GCC<br>GNU binutils<br>Gdb—调试器<br>GNU make——软件工程工具<br>**GNU ld——链接器** 

ld 使用举例 I

.

### . . . . . . . | 源程序 . *}* .. . //hello.c  $#$ include  $\lt$ stdio.h $>$ int main(void) *{* printf("*\*n*\*nHello World!*\*n*\*n"); \_<br>编译 hello.c 到 hello.o .. . *gcc -c hello.c*

陈香兰(xlanchen@ustc.edu.cn) Linux 操作系统分析

ld 使用举例 II

#### . |链接

.

*ld -dynamic-linker /lib/ld-linux.so.2 /usr/lib/crt1.o /usr/lib/crti.o /usr/lib/crtn.o hello.o -lc -o hello*

.. .

.. .

#### . |运行

*./hello*

. 目标文件

- ld 通过 BFD 库可以读取和操作 coff、elf、a.out 等各种执行 文件格式的目标文件
	- BFD (Binary File Descriptor)
- 目标文件(object file)
	- 由多个节 (section) 组成,常见的节有:
		- **text**节保存了可执行代码,
		- **data**节保存了有初值的全局标量,
		- **bss**节保存了无初值的全局变量。

前言 GNU Tools 简介

.

.

GCC<br>GNU binutils<br>Gdb—调试器<br>GNU make——软件工程工具<br>**GNU ld——链接器** 

#### 使用 objdump 查看目标文件的信息 *objdump -h hello.o* xlanchen@xlanchen-desktop:~/09FallEOS/ld\_exp\$ objdump -h hello.o hello.o: file format elf32-i386 Sections: Size VMA LMA File off Algn<br>00000026 00000000 00000000 00000034 2\*\*2 Idx Name<br>0 text  $1$  .data 2 .bss  ${\scriptstyle 00000000 \atop \scriptstyle 000000000} \scriptstyle \begin{array}{c} 000000000 & 00000000 \\ 000000000 & 00000005 \end{array} \hspace{0.2cm} 2^{**}2$ 00000010 00000000 00000000 0000005c 2\*\*0 3 .rodata CONTENTS, ALLOC, LOAD, READONLY, DATA<br>00000024 00000000 00000000 0000006c 2\*\*0<br>CONTENTS, READONLY 4 .comment 5 .note.GNU-stack 00000000 00000000 00000000 00000090 2\*\*0<br>CONTENTS, READONLY<br>xlanchen@xlanchen-desktop:~/09FallEOS/ld\_exp\$ [作业:比较 hello

.. . 陈香兰(xlanchen@ustc.edu.cn) Linux 操作系统分析

GCC<br>GNU binutils<br>Gdb—调试器<br>GNU make——软件工程工具<br>**GNU ld——链接器** 

.

.

## . 链接描述文件(Linker script ) .

可以使用链接描述文件控制 ld 的链接过程。

### 每接描述文件, command file

- 又称为链接脚本,Linker script
- 用来控制 ld 的链接过程
	- 描述各输入文件的各节如何映射到输出文件的各节
	- 控制输出文件中各个节或者符号的内存布局
	- 使用的语言为:

.

· The ld command language, 链接命令语言

.. . ld 命令的**-T commandfile**选项指定了链接描述文件名

.. .

如果不指定链接描述文件,ld 就会使用一个默认的描述文件 来产生执行文件

.作业:找到 Linux 的链接描述文件并分析。 ...

- 
- 
- 处理文件的命令
- 处理文件格式的命令

设置入口点命令

- 
- 其他

. 链接描述文件的命令

链接描述文件的命令主要包括如下几类:

前言<br>GNU Tools 简介<br>小结和作业

GCC<br>GNU binutils<br>Gdb—调试器<br>GNU make——软件工程工具<br>**GNU ld——链接器** 

. 常用的命令

#### 设置入口点

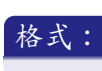

*ENTRY(symbol)*

- 设置 symbol 的值为执行程序的入口点。
- ●ld 有多种方法设置执行程序的入口点,确定程序入口点的顺 序如下:

.. .

- ld 命令的**-e** 选项指定的值
- **Entry(symbol)**指定的值
- **.text** 节的起始地址
- 入口点为 **0**

.. .

.. .

GCC<br>GNU binutils<br>Gdb—调试器<br>GNU make——软件工程工具<br>**GNU ld——链接器** 

. 常用的命令

. 包含其他 filename 的链接描述文件

*INCULDE filename*

. 指定多个输入文件名 ..

*INPUT(file,file,*…*)*

.. .

.. .

.. .

GCC<br>GNU binutils<br>Gdb—调试器<br>GNU make——软件工程工具<br>**GNU ld——链接器** 

. 常用的命令

#### . 指定输出文件的格式 ..

*OUTPUT FORMAT(bfdname)*

. **精定目标机器体系结构** 

*OUTPUT ARCH ( bfdname )*

例如:

.

*OUTPUT ARCH(arm)*

GCC<br>GNU binutils<br>Gdb—调试器<br>GNU make——软件工程工具<br>**GNU ld——链接器** 

### 常用的命令

.

*}*

#### • MEMORY:

这个命令在用于嵌入式系统的链接描述文件中经常出现,它 描述了各个内存块的起始地址和大小。格式如下:

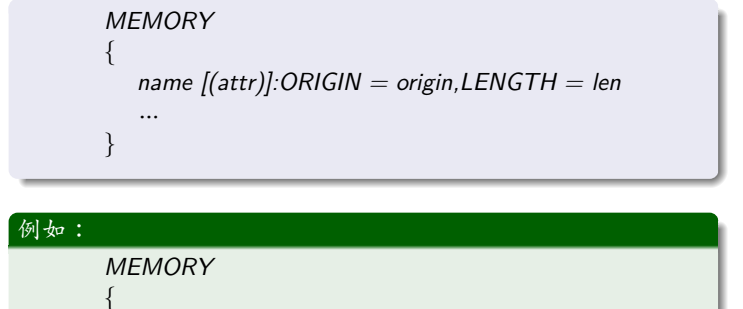

*rom : ORIGIN=0x1000, LENGTH=0x1000*

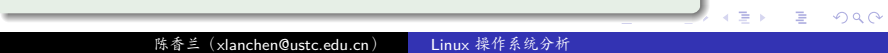

. . . . . . 陈香兰(xlanchen@ustc.edu.cn) Linux 操作系统分析

前言 GNU Tools 简介

7/标注嵌入式设备中各个内存块的地址划分情况

GCC<br>GNU binutils<br>Gdb—调试器<br>GNU make——软件工程工具<br>**GNU ld——链接器** 

. Memory 举例

MEMORY  $\langle$ //标注flash中断向量表的起始地址为ox01000000,长度为ox0400 romvec: ORIGIN = 0x01000000, LENGTH = 0x0400<br>//标注flash的起始地址为0x01000400,长度为0x011fffff-0x01000400 flash: ORIGIN = 0x01000400, LENGTH = 0x011fffff-0x01000400 //标注flash的结束地址在0x011ffff  $eff$  and  $H$  and  $H$  and  $H$  and  $H$  and  $H$  and  $H$  and  $H$  and  $H$  and  $H$  and  $H$  and  $H$  and  $H$  and  $H$  and  $H$  and  $H$  and  $H$  and  $H$  and  $H$  and  $H$  and  $H$  and  $H$  and  $H$  and  $H$  and  $H$  and  $H$  and  $H$  and  $H$  a  $\texttt{ramvec:} \texttt{ORIGIN} = \texttt{0x00000000}, \texttt{LENGTH} = \texttt{0x0400}$  $ram : ORIGIN = 0x00000400, LENGTH = 0x0003ffff-0x00000400$ eram : ORIGIN =  $0x0003fff$ , LENGTH = 1  $\bar{\rm{}}$ 

SECTIONS 命令 I

.

**• SECTIONS** 

告诉 ld 如何把输入文件的各个节映射到输出文件的各个节 中。

- 在一个链接描述文件中只能有一个 **SECTIONS**命令
- 在 SECTIONS 命令中可以使用的命令有三种:
	- 定义入口点
	- 赋值
	- 定义输出节

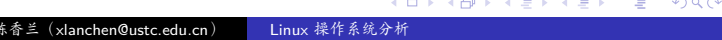

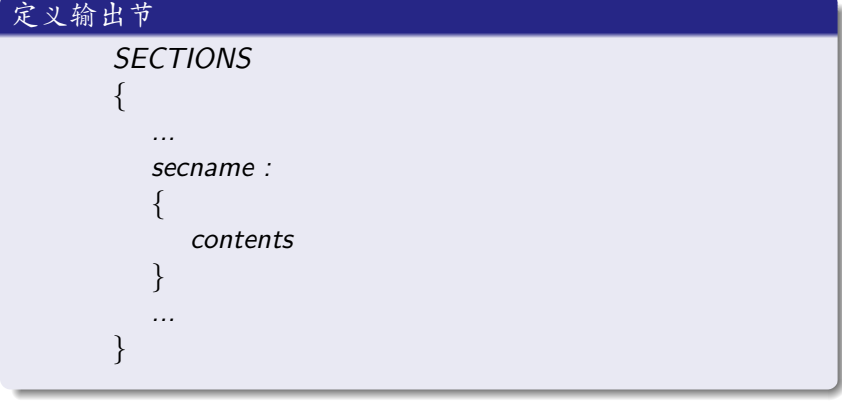

# SECTIONS 命令 II

.

.

前言<br>GNU Tools 简介<br>小结和作业

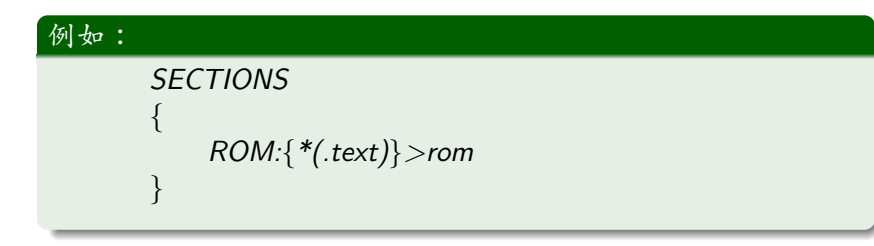

# SECTIONS 命令 III

.

前言<br>GNU Tools 简介<br>小结和作业

前言 GNU Tools 简介

GCC<br>GNU binutils<br>Gdb—调试器<br>GNU make——软件工程工具<br>**GNU ld——链接器** 

### 定位计数器

- 定位计数器,The Location Counter
	- 一个特殊的 ld 变量,使用"**.**"表示
	- 总是在 SECTIONS 中使用

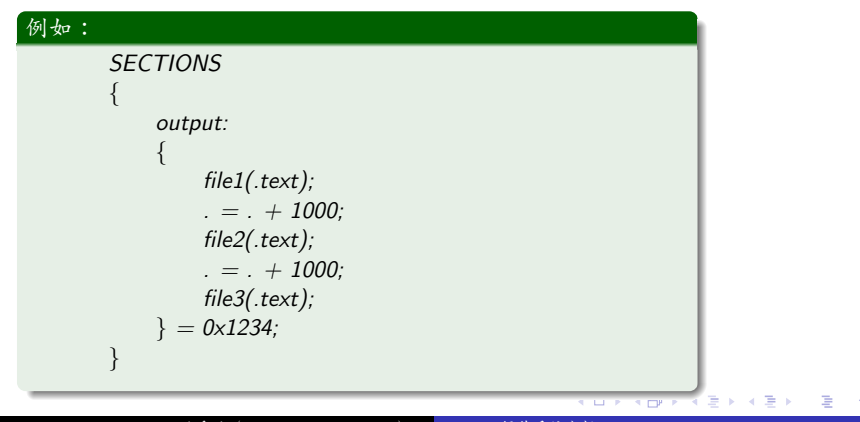

GCC<br>GNU binutils<br>Gdb—调试器<br>GNU make——软件工程工具<br>**GNU ld——链接器** 

### . 一个简单例子

下面是一个简单的例子: 例中,输出文件包含 text, data, bss 三个节, 而输入文件 也只包含这 3 个节:

陈香兰(xlanchen@ustc.edu.cn) Linux 操作系统分析

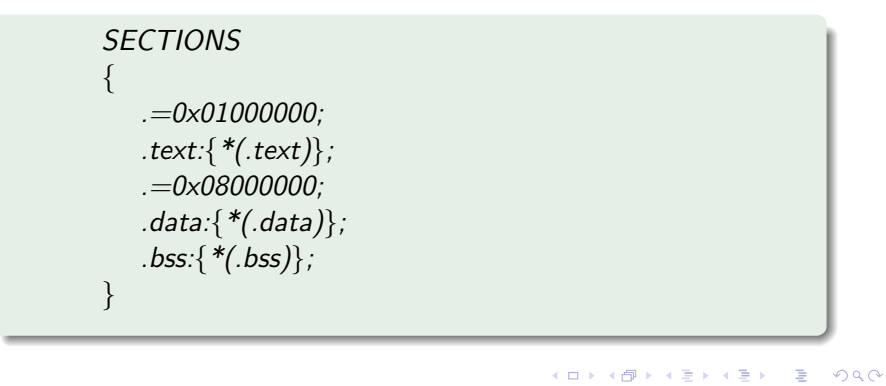

前言 GNU Tools 简介

GCC<br>GNU binutils<br>Gdb—调试器<br>GNU make——软件工程工具<br>**GNU ld——链接器** 

## SECTIONS 举例(对应于上面的 MEMORY 例子)

SECTIONS

.

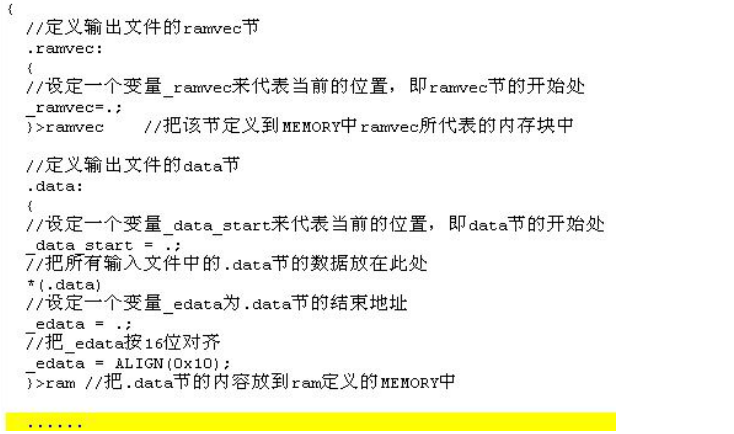

### . . . . . . 陈香兰(xlanchen@ustc.edu.cn) Linux 操作系统分析

前言<br>GNU Tools 简介<br>小结和作业

- 
- GNU ld---链接器

GNU make——软件工程工具

- 
- . . .3 小结和作业

2 GNU Tools 简介 GCC

> GNU binutils ● Gdb-调试器

. 小结

. . .1 前言

. . .<sup>1</sup> 在课件中

. 作业:

前言<br>GNU Tools 简介<br>小结和作业

. Thanks! .. .. . The end.